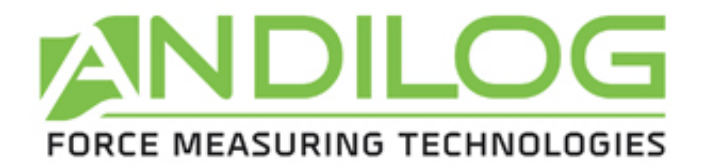

# **GEBRAUCHSANWEISUNG für Centor Kraftmessgeräte**

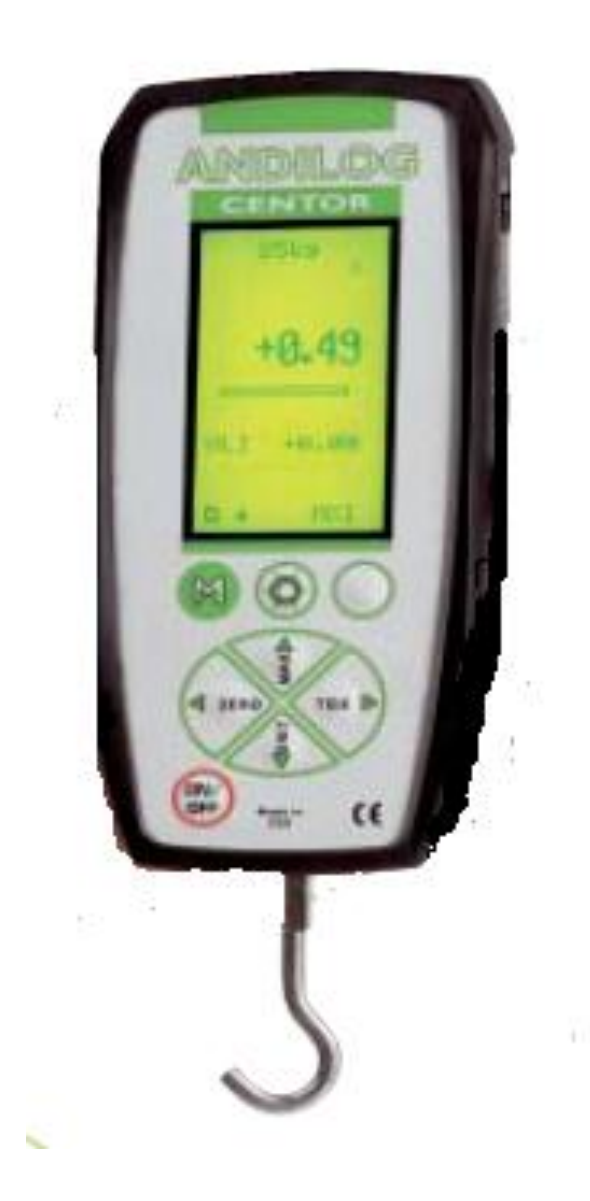

Ingenieurbüro Walther – Andilog Technologies Willy-Brandt-Straße 4 – D-97215 Uffenheim Tel.: +49 (0)9842 - 9 36 96 30 Fax.: +49 (0)9842 – 9 36 96 33 E-Mail: **info@andilog.com**

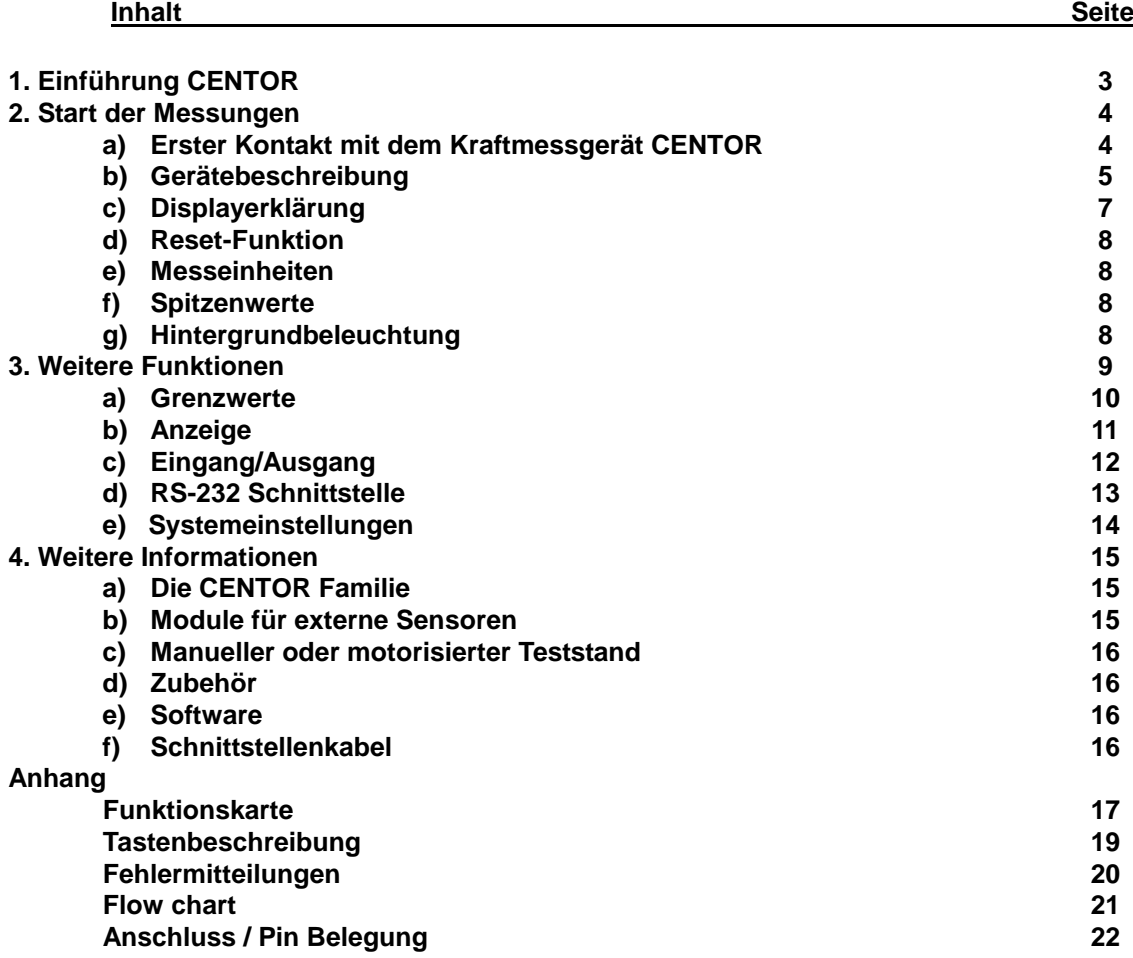

### **1. Einführung CENTOR**

Wir danken Ihnen, dass Sie sich für unser Kraftmessgerät aus der Serie CENTOR entschieden haben! Wir sind davon überzeugt, dass aus 20 Jahre Erfahrung und Entwicklung auf dem Gebiet der Zug- und Druckkraftmessung das für Sie ideale Instrument hervor gegangen ist! Und Sie sich jederzeit auf die Messergebnisse dieses Kraftmessgerätes verlassen können.

Dieses Kraftmessgerät ist äußerst einfach in der Bedienung - lesen Sie vor dem ersten Gebrauch diese Anleitung, um sich mit dem Kraftmessgerät vertraut zu machen. Haben Sie weitere Fragen, dann rufen Sie uns an! (09842 936 9630)

#### **2. Start der Messungen**

**Achtung**: Bitte überprüfen Sie nach Erhalt des Kraftmessgerätes, ob eine Beschädigung durch den Transport entstanden sein könnte. Im Zweifelsfalle erbitten wir Kontaktaufnahme mit uns.

#### a) **Erster Kontakt mit dem Kraftmessgerät CENTOR**

Das Gerät wird wie folgt geliefert:

- 1 x Kunststoff-Aufbewahrungskoffer,
- 1 x Verlängerungsstab,
- 1 x Haken,
- 1 x Druckplatte,
- 1 x Netzadapter,
- 1 x Kalibrationszertifikat (auf Anfrage und gegen Aufpreis)

# **WARNUNG!**

- **1. Der Akku hat seine max. Kapazität nachdem Sie den Akku verschiedene Male komplett entladen und wieder aufgeladen haben. Dies ist sehr wichtig! Das Kraftmessgerät schaltet bei einem zu niedrigen Ladezustand automatisch ab! Ein neues Kraftmessgerät hat einen nicht optimal geladenen Akku mit einer zu niedrigen Leistung. Deshalb werden Sie feststellen, dass das Kraftmessgerät bei nicht Beachtung dieses Vorgangs automatisch abschaltet!**
- **2. Verbinden Sie niemals Zubehör wie Haken, Platte direkt am Sensor-Anschluss des Gerätes. Verwenden Sie immer den mitgelieferten Verlängerungsstab.**
- **3. Eine Sensor-Überlastung kann den Kraftaufnehmer dauerhaft beschädigen. Hat die Zug- oder Druckkraft 5 x den Messbereich überschritten, wird das Gerät nicht mehr funktionieren und muss zwecks Überprüfung und Freischaltung an uns zurück geschickt werden. Dieses ist im Interesse des Benutzers und vermindert das Risiko, dass das Messgerät ernsthaft beschädigt wird.**

# **b) Gerätebeschreibung**

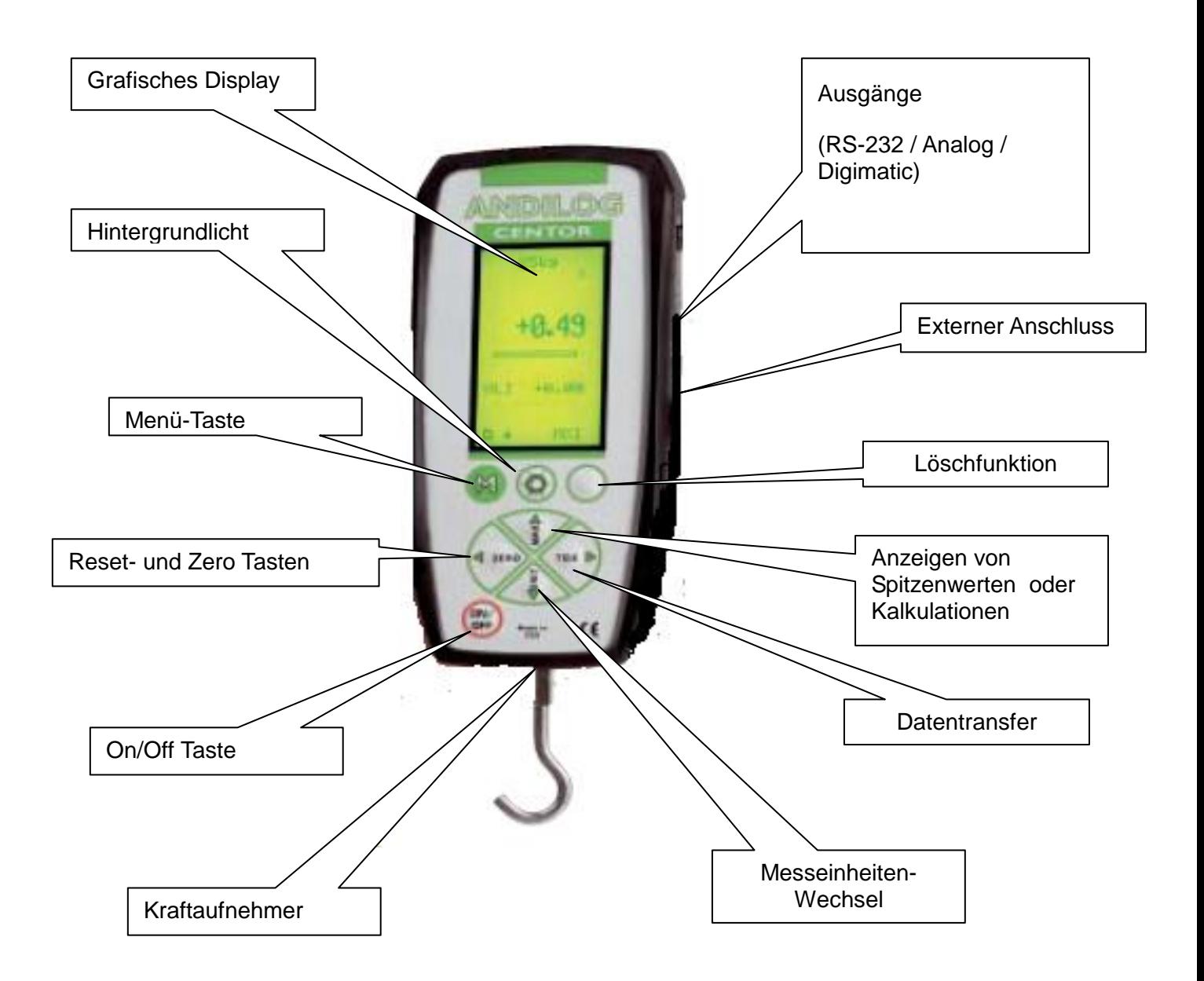

Mittels Drücken der Taste I/O wird für 5 Sek. der Status des Kraftmessgerätes wie unten beschrieben angezeigt. Danach geht das Gerät in die Hauptanzeige.

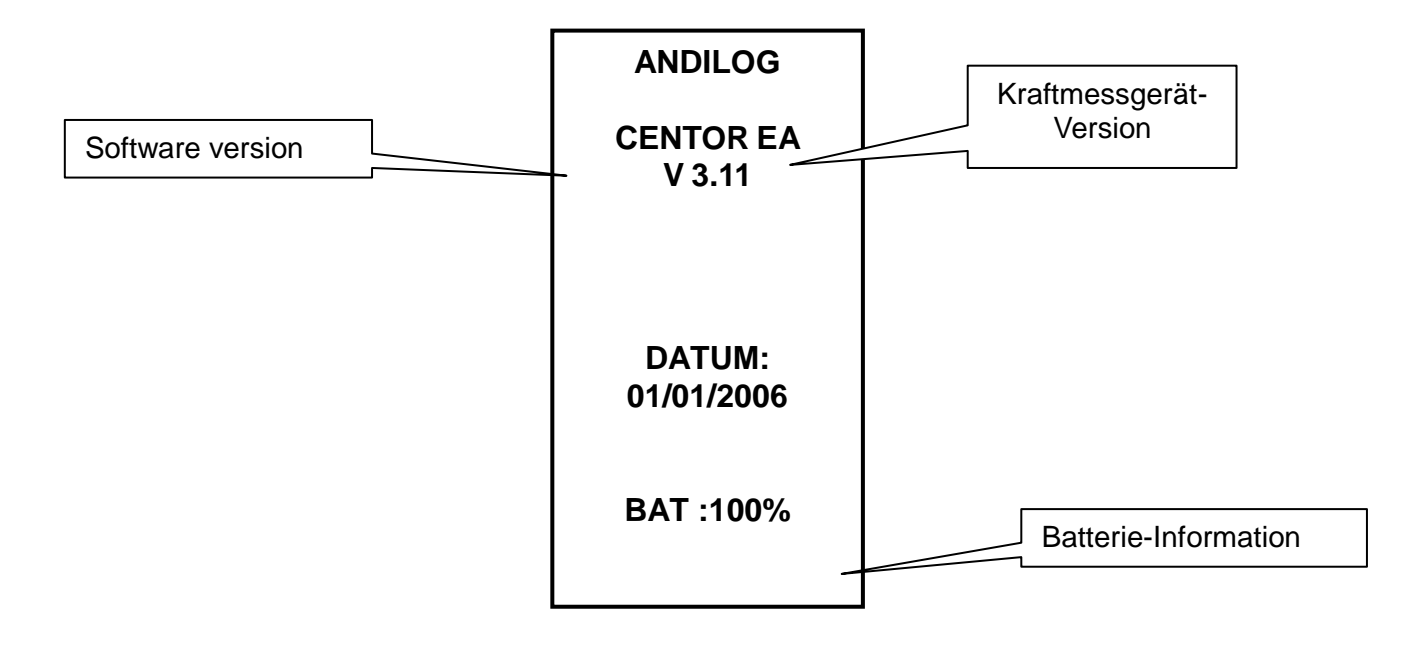

**CENTOR Version:** Es stehen 3 Versionen der Centor-Kraftmessgeräte zur Verfügung:

### **CENTOR EASY: Referenz als CENTOR EA**

#### **CENTOR STAR: Referenz als CENTOR ST**

#### **CENTOR DUAL: Referenz als CENTOR DL**

Die Unterschiede zwischen den einzelnen Versionen finden Sie auf Seite 23.

**Softwareversion:** Hier finden Sie die Informationen, welche Softwareversion bei diesem Kraftmessgerät installiert ist.

**DATUM**: Zeigt das aktuelle Datum an: dd / mm / yyyy. (Tag/Monat/Jahr)

**Batterieinformation:** Sobald die Batterieleistung unter den erforderlichen Batteriewert fällt, erscheint bei Geräteeinschaltung, diese Information, bevor die Tests ausgeführt werden.

Während das Kraftmessgerät die Anzeige des zu tiefen Batteriewertes erscheinen lässt, nimmt das Instrument einen internen Test vor. Sollte während dieses Tests Unregelmässigkeiten bzw. Probleme auftauchen, ist dies auf der Anzeige sichtbar.

Sollten die aufgetauchten Fehler eine Messung unmöglich machen (z.B. defekter Sensor), wird die Anzeige einfrieren und es können keine weiteren Funktionen vorgenommen werden. In diesem Falle müssen Sie uns das Kraftmessgerät zur Überprüfung zukommen lassen. Sollte der aufgespürte Fehler weitere Messungen nicht beeinträchtigen, (wie z.B. zu tiefer Batteriewert) können Sie allerdings mittels der Taste MAX zur Hauptanzeige wechseln.

## **c) Displayerklärung**

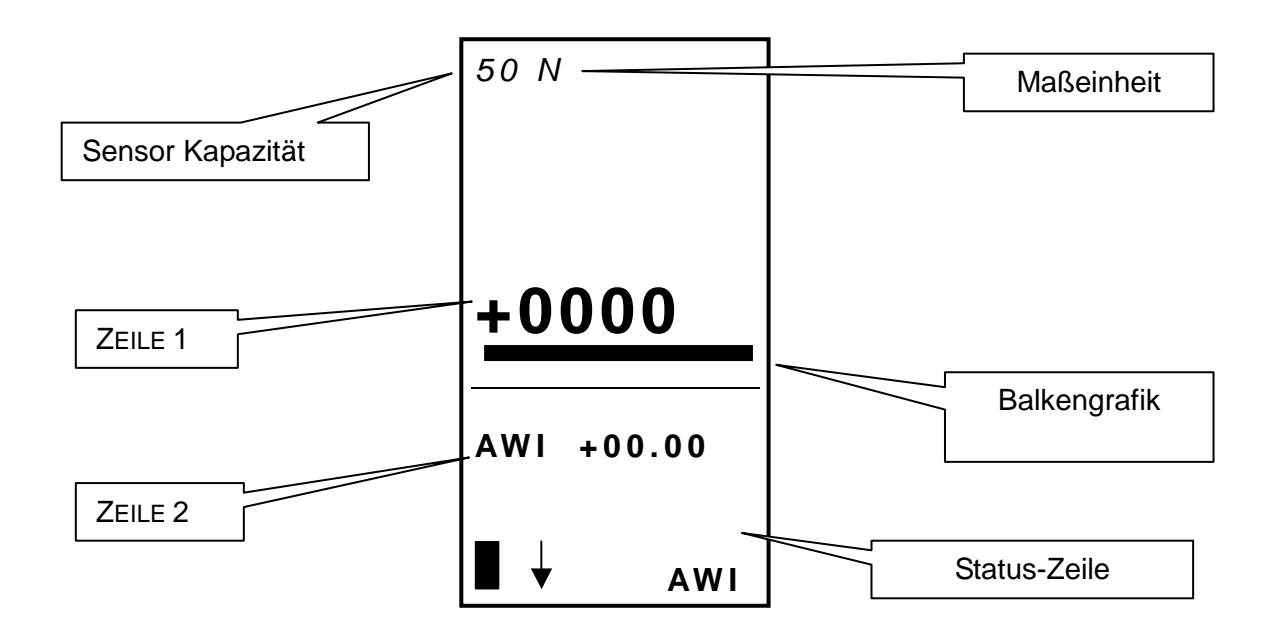

**Beachten Sie:** Die hier beschriebenen Einstellungen sind gemäss den Voreinstellungen des Herstellers.

Wird das Kraftmessgerät eingeschaltet, erscheint auf der Anzeige ein kleines Rechteck in der Mitte der Hauptanzeige (Zeile 1). Dieses kleine Rechteck bewegt sich von links nach rechts. Danach wird der Wert der vorgenommenen Kraftmessung in grossen Ziffern auf der Anzeige (Zeile 1) sichtbar. Ist keine Kraftmessung vorgenommen worden, zeigt die Anzeige "0" an.

**Sensor-Bereich:** Der Bereich des erkannten Sensors kann jederzeit abgelesen werden.

**Messeinheit**: Zeigt die verwendete Messeinheit an. Verschiedene Messeinheiten sind verfügbar. Mittels Tastendruck "UNIT" können Sie in die gewünschte Messeinheit ändern.

**Line 1:** Zeigt den vorhandenen Wert der Kraftmessung an.

**Balkengrafik**: Eine schwarze Linie stellt die vorhandene Kraftmessung dar. Ist die Balkengrafik voll, bedeutet dies, dass der max. Bereich des Sensors erreicht ist. **Achtung:** Sie riskieren eine Überlastung des Sensors!

**Zeile 2:** Auf dieser Zeile sind Werte wie: Maximum, Minimum und aktueller Wert sichtbar. Diese können mittels Tastendruck "Max" gewählt werde

**Statuszeile**: Anzeige bei zu tiefem Batteriewert: Das Pictogramm zeigt den Batteriewertstatus via 4 horizontalen kleinen Teilen an, die symbolisch 25%, 50%, 75% und 100% der Batterieleistung repräsentieren. Ist ein Netzadapter zu Kraftmessgerät verbunden, ist dieses als Piktogramm blinkend sichtbar.

Ein kleines Symbol zeigt an, aus welcher Richtung die Kraft auf den Sensor einwirkt.

**Val 1:** Zeigt den angezeigten Wert auf Zeile 1. Hier können Sie die angezeigten Informationen modifizieren (Details betreffend der Änderung des Anzeige-Wertes finden Sie auf Seite 10).

**Beachten Sie: auf den Zeilen 1 und 2 können Sie folgende Werte ablesen:**

**AWI: aktueller Wert MXI: MAX.-Wert**

**MNI: MIN.-Wert**

### **d) Reset-Funktion**

Drücken Sie die Taste "Reset" (ZERO) um einen Reset des Kraftmessgerätes vorzunehmen.

Mit dieser Taste kann auch TARA des Kraftmessgerätes vorgenommen werden. Das Instrument berücksichtigt bei der Messung das Gewicht des Zubehörs (z.B. Haken oder Platte). Mittels Tastendruck wird ein Speicher-Reset vorgenommen insbesondere der Spitzenwerte.

**Beachten Sie:** Bei Einschaltung des Kraftmessgerätes nimmt dieses diverse interne Selbsttests vor. Speziell wird dabei die Sensorfunktion überprüft. Werkzeuge können mit dem Kraftmessgerät verbunden bleiben, aber das Totalgewicht darf 20% der Max. Sensor-Kapazität nicht überschreiten.

### **e) Messeinheiten**

Die Messeinheiten werden einfach mittels Taste "Unit" verändert.

Ist das Kraftmessgerät ausgerüstet mit einem externen Sensor, wird es den Sensortyp des verbundenen Sensors erkennen und entsprechend anzeigen.

### **f) Spitzenwerte**

Das Kraftmessgerät CENTOR kalkuliert automatisch die Spitzenwerte (Maximum und Minimum) und zeigt diese systematisch auf der Zeile 2 an. Mittels Tastendruck "MAX" werden die MAX.-Werte, MIN.- Werte und die aktuellen Werte angezeigt.

### **g) Hintergrundbeleuchtung**

Die Hintergrundbeleuchtung kann mittels Taste "O" ausgeschaltet werden. Wird das Kraftmessgerät mit Batterie eingesetzt, erlischt das Hintergrundlicht automatisch nach 2 Minuten Betrieb. Die Batterielebensdauer des Kraftmessgerätes ist bei eingeschaltetem Hintergrundlicht reduziert. Wird das Kraftmessgerät mit Netzadapter eingesetzt - erlischt das Hintergrundlicht nicht.

### **3. Weitere Funktionen**

Das Kraftmessgerät CENTOR Easy hat diverse zusätzliche Funktionen und Einstellungen die für ausführliche Tests hervorragend geeignet sind.

Um die Benutzung Ihres Kraftmessgerätes zu optimieren, lesen Sie die nachstehenden Erklärungen sorgfältig.

Parameter können eingestellt werden via dem Menü "Einstellungen" indem Sie für 2 Sek. die Taste"M" gedrückt halten

#### **Das Bild für Einstellungen erscheint und die Funktionen der Tastatur ändern sich:**

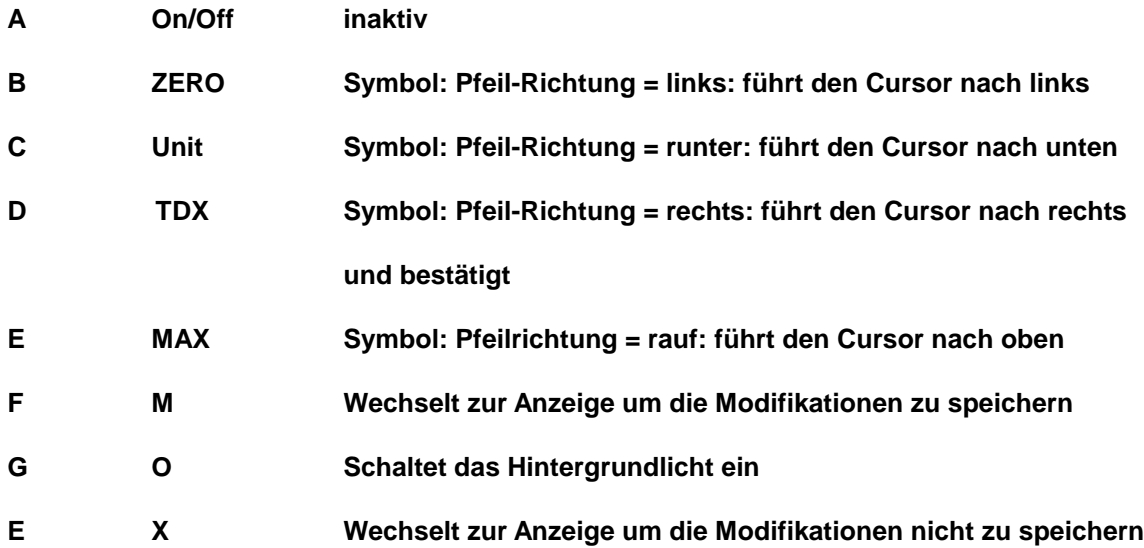

**Einstellungsanzeige:**

# **M E N U E**

# **C E N T O R**

**G R E N Z W E R T E AN Z E I G E E I N / AU S R S 2 3 2 S TAT S S Y S T E M I N F O** ENDE TDX Um innerhalb des Menüs zu wechseln, benutzen Sie die Tasten "▲" und "▼".

Um die gewünschte Funktion zu wählen, markieren Sie sie und drücken Sie die "TDX" Taste.

In dieser Anzeige sind die Tasten "ZERO" (Reset) und "X" inaktiv.

Um in den Displaymode zu gehen benutzen Sie die "M" Taste.

In den folgenden Anzeigen ist der Bedienungsmodus gleich, wie auch immer die Position des Cursors gerade ist:

#### **"X": wechselt die Anzeige zur Löschung der Modifikationen.**

**"M": wechselt die Anzeige zur Speicherung der Modifikationen.**

# **Wir erklären nachstehend die einzelnen Funktionen Schritt für Schritt:**

#### **a) Grenzwerte**

Mit der Festlegung des Grenzwertes können die Limits sowie die bei Erreichen der Limits durchzuführenden Aktionen definiert werden:

Vom Menü: Markieren Sie "Grenzwerte" und bestätigen Sie mit "".

Sie können anzeigen "JA" oder "NO" (Nein) (via der ▶ und ◀ Tasten) um die Grenzwert-Funktion zu aktivieren bzw. deaktivieren.

Ist die Funktion aktiviert, sind die Parameter der Grenzwert-Funktion angezeigt:

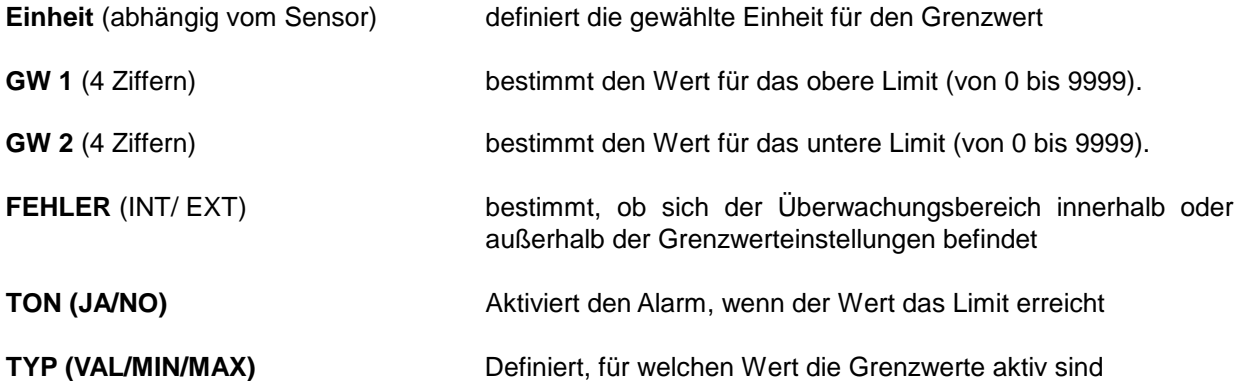

#### **Bestätigen der Einstellungen mittels Tastendruck "M"**

In der Hauptanzeige ist die Statuszeile modifiziert: Die Symbole <<, = , >> werden dargestellt und es wird angezeigt, ob der Wert innerhalb oder außerhalb der Grenzwerte liegt.

Mit dieser Funktion kann ein motorisierter Teststand gestoppt werden (für einen präzisen Stopp nehmen Sie eine langsame Geschwindigkeit)

Ist nur ein Grenzwert erforderlich (z.B. max. Wert) geben Sie die Max.- oder Min.-Kapazität des Sensors für den 2. Grenzwert ein.

#### **b) Anzeige**

Aus dem Menü wählen Sie "Anzeige" und bestätigen Sie mit " $\blacktriangleright$ ".

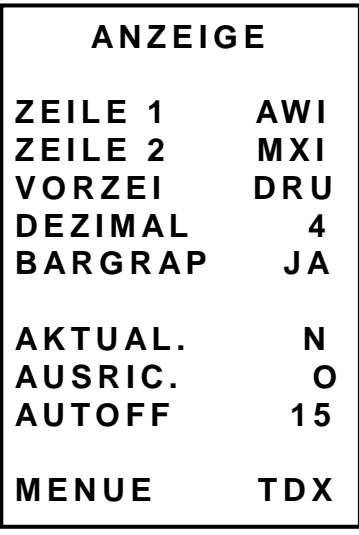

Mittels Tastendruck "M" gehen Sie aus dem Hauptfenster um Ihre Parameter zu speichern.

In diesem Menü können Sie die Einstellungen der Hauptseite vornehmen

**ZEILE 1: AWI, MXI, MNI:** Bestimmt, was auf der ZEILE 1 angezeigt ist: aktueller Wert, Maximum oder Minimum.

#### **Zeile 2: NO, AWI, MXI, MNI:**

Bestimmt ob und was auf Zeile 2 angezeigt wird.

#### **Beachten Sie:**

Ist Zeile 2 nicht angezeigt - drücken Sie Taste "MAX", damit wird diese für 5 Sek. angezeigt (z.B. um kurz den MAX-Wert anzusehen)

#### **Vorzeichen: NO, DRU, ZUG:**

bestimmt das angezeigte Vorzeichen - damit wird auch die Richtung (Zug oder Druck) der Kraft angezeigt

### **Dezimal 1,2,3,4:**

Anzahl der angezeigten Dezimalstellen innerhalb der 4 Ziffern

### **Bargraph JA, NO:**

zeigt die Balkengrafik an oder nicht

#### **Aktual S,N,L:**

Einstellung der Bildschirm-Update-Geschwindigkeit (S = 3 Hz, N und L nicht benutzen)

### **Ausric O, U:**

Bestimmt die Anzeige-Richtung:

**ACHTUNG** die Tastatur-Tasten sind bei diesem Parameter nicht beeinflusst

#### **Autoff NO, 5, 10, 15**:

Bestimmt die automatische Abschaltung des Gerätes, sollte keine Taste innerhalb von 5, 10, 15 Min. betätigt werden

**ACHTUNG:** Sollte Auto-Off NO (aut. Abschaltung: Aus) angezeigt werden, empfehlen wir Ihnen das Kraftmessgerät mit einem Netzadapter zu verwenden (um eine Unterbrechung des Messprozesses bei zu tiefen Batteriewert zu vermeiden).

### **c) Eingang / Ausgang**

Aus dem Menü wählen Sie Eingang und bestätigen Sie mit " $\rightarrow$ ".

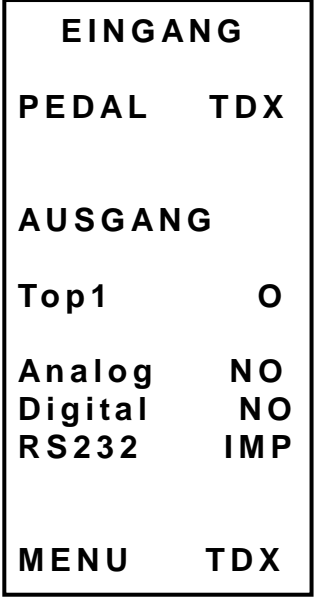

### **PEDAL MAX, TDX, TAR:**

Bestimmt welche Aktion durch Betätigung des Pedals hervorgerufen wird. Das Pedal ist mit dem Stecker A und B des Ausgangs verbunden. Das Pedal kann die Tasten **"MAX"** oder **"TDX"** simulieren. Es kann auch eingesetzt werden, um eine Nullstellung des Geräts (**TAR**) vorzunehmen.

### **TOP1 O, F, I+, I- , S+, S-:**

Charakterisiert ob die Benutzung der Signale für Aktionen Signale sind von 0 bis 1 **(I-)** oder von 1 bis 0 **(I+)**, ob sie positive **(S+)** oder negative **(S-)** Impulse kreieren.

#### **Analog INT/ EXT/ NO:**

Definiert, ob der analoge Ausgang (± 1 V) aktiviert ist oder nicht, und falls ja, für welchen Sensor.

#### **Digital NO, AWI, MXI, MNI:**

Definiert, ob der Digimatic-Ausgang für Mitutuyo Statistik Drucker aktiviert ist oder nicht und was der übertragene Wert ist.

### **RS232 NO, IMP, KON**:

Definiert, ob der RS232 Ausgang aktiviert ist und ob einmalig bei Eingabe oder kontinuierlich gemessen werden soll.

**ACHTUNG**: Mit dem Kraftmessgerät CENTOR kann nur 1 Ausgang auf einmal verwendet werden (nicht mehrere).

### **d) RS232 Schnittstelle**

Aus dem Menü wählen Sie "RS232" und bestätigen Sie mit "  $\blacktriangleright$  ".

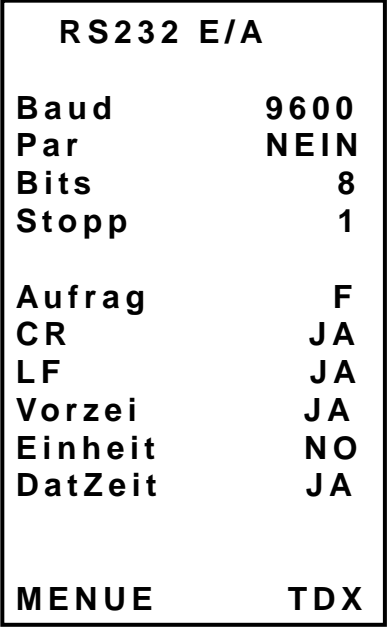

Der erste Teil der Anzeige entspricht den Parametern einer RS232 Transmission und kann mit den Tasten " ▶ " und " ◀ " modifiziert werden

Der zweite Teil der Anzeige entspricht der gesendeten Zeichensequenz:

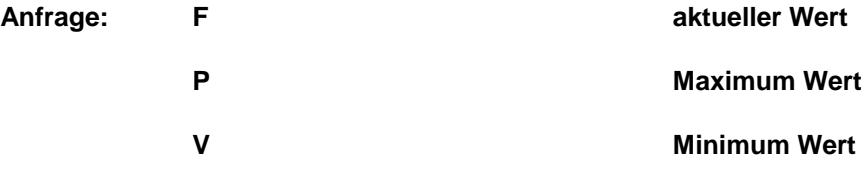

**Vorzei, Einheit, DatZeit :** kann auf JA gestellt werden, wenn Sie jeden übermittelten Wert mit einem pos. oder neg. Symbol, der Maßeinheit, Datum und Zeit angezeigt haben möchten. Wenn Sie die RSIC Software benutzen, können die zu übertragenden Informationen aber direkt am PC eingestellt werden. **CR** und **LF** (Linefile) sollte auf "NO" gestellt sein, wenn die RSIC Software benutzt wird.

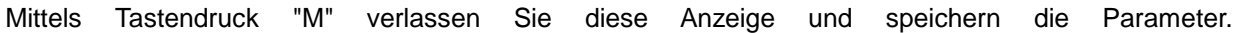

# **e) Systemeinstellungen**

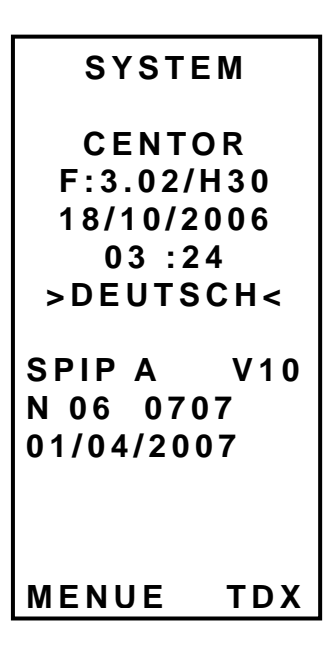

Mittels Tastendruck "M" verlassen Sie diese Anzeige und speichern die Parameter.

#### **4. Weitere Informationen**

#### a) **Die CENTOR Familie**

Es bestehen unterschiedliche Typen von CENTOR Kraftmessgeräten mit unterschiedlichen Einsatzmöglichkeiten zur Verfügung.

**CENTOR EASY; das erste Modell aus der CENTOR Familie:** mit einfacher Kalkulation und Kommunikationsfunktionen.

**CENTOR STAR: der erste Grafiktyp aus der CENTOR Familie:** mit zusätzlicher numerischer Kakulationsfunktion und der Möglichkeit der Ablesung und Erkennung unterschiedlicher externer Sensoren.

**CENTOR DUAL: Das "ultimative Messgerät" aus der CENTOR Familie:** mit allen Funktionen von CENTOR EASY und CENTOR STAR - sowie der gleichzeitigen Ablesung von 2 Sensoren.

**Beachten Sie:** Bei jedem Modell können gewisse Modifikationen nach Kundenwunsch vorgenommen werden. Bitte erkundigen Sie sich über die Möglichkeiten unter Tel. 0049 9842 936 9630.

#### b) **Module für externe Sensoren**

Einer der größten Vorzüge der CENTOR Kraftmessgeräte ist die Möglichkeit, dass jeder Typ Kraftsensor abgelesen werden kann. Außerdem kann ein externer Sensor mit unterschiedlicher Kapazität verwendet werden, ohne dass ein neues Gerät erforderlich ist.

Das Gerät verfügt über ein spezielles Kabel. Dieses Kabel verbindet den externen Sensor und das Kraftmessgerät und ist ausgerüstet mit einem Anschluss, einem sog. "SPIP".

Das 'SPIP' Modul ist eine kleine Box welches die Definierungs- und Kalibrierungs-Einstellungen des Sensors beinhaltet. Wenn ein "SPIP" zum Kraftmessgerät verbunden ist, ist der interne Sensor (sofern vorhanden) abgeschaltet. Das Kraftmessgerät berücksichtigt die Information vom neuen Sensor und zeigt die Daten dieses Sensors an.

Das Entfernen des "SPIP" macht den internen Sensor wieder aktiv.

Bei einigen Anwendungen (z.B. Kraftsensoren) bei denen kein interner Sensor verfügbar ist, können beim CENTOR Kraftmessgerät nur externe Sensoren, die mit "SPIP" ausgerüstet sind, verwendet werden.

Eine weitere außergewöhnliche Eigenschaft dieser elektronischen Instrumente (Messrate von 1000 Hz, integrierte Kalkulation und Grenzwerte) ist die Fähigkeit - dank der "SPIP"-Module - nicht nur Kraft- und Druck-Sensoren abzulesen, sondern auch die Ablesung der Werte von Weg-Sensoren (analog oder inkrementell), rotierende Weg-Sensoren (analog oder inkrementell), Druck-Sensoren, etc. vorzunehmen.

Dank dem "SPIP"-Modul kann der CENTOR die Ablesung des verbunden Sensors vornehmen und die adäquaten Einheiten wählen.

#### c) **Manueller oder motorisierter Teststand?**

Um eine präzise Messung zu garantieren, ist es wichtig, dass das Kraftmessgerät während des Tests richtig plaziert wird. Für die korrekte Plazierung des Kraftmessgerätes steht eine große Palette an manuellen oder motorisierten Testständen zur Auswahl. Bitte kontaktieren Sie uns für weitere Informationen bzw. Anfragen, welcher Teststand für Ihre Anforderungen geeignet ist (09842 936 9630).

#### d) **Zubehör**

Ebenfalls ist ein große Palette an Zubehör für jede Ihrer Anwendungen verfügbar. Für Information welches Zubehör für Ihre Anforderungen geeignet ist, kontaktieren Sie uns bitte - wir beraten Sie gerne.

#### e) **Software**

Verschiedene Softwares stehen zur Sicherung bzw. Analyse Ihrer Daten zur Verfügung.

**Möchten Sie Ihre Datenanalyse auf Papier vornehmen?** Die RSIC Software ist ideal für diese Anforderung.

Möchten Sie das CENTOR Kraftmessgerät per einer unserer Softwares mit Ihrem PC verbinden? Bitte kontaktieren Sie uns. Wir beraten Sie gerne (Tel. 0049 9842 936 9630).

#### f) **Schnittstellen-Kabel**

Unterschiedliche Schnittstellen-Kabel können beim CENTOR Kraftmessgerät verwendet werden.

**Externes Pedal:** Erlaubt die Simulation einer Tastatur

**Kabel für externen Kontakt:** Erlaubt Kraftkalkulation von offenem/geschlossenen Kontakt (ausgerüstet mit einem Male/Female-Stecker).

**Verbindungskabel für Drehmomentmessgerät und Teststand:** Erlaubt den Stopp des Teststands gemäß den Konditionen die durch das Kraftmessgerät bestimmt werden.

# **ANHANG**

#### **Funktionskarte**

Die verschiedenen CENTOR Versionen bieten unterschiedliche Funktionen - unten sehen Sie anhand der Darstellung, welche Funktionen von welchen CENTOR Kraftmessgeräten erfüllt werden.

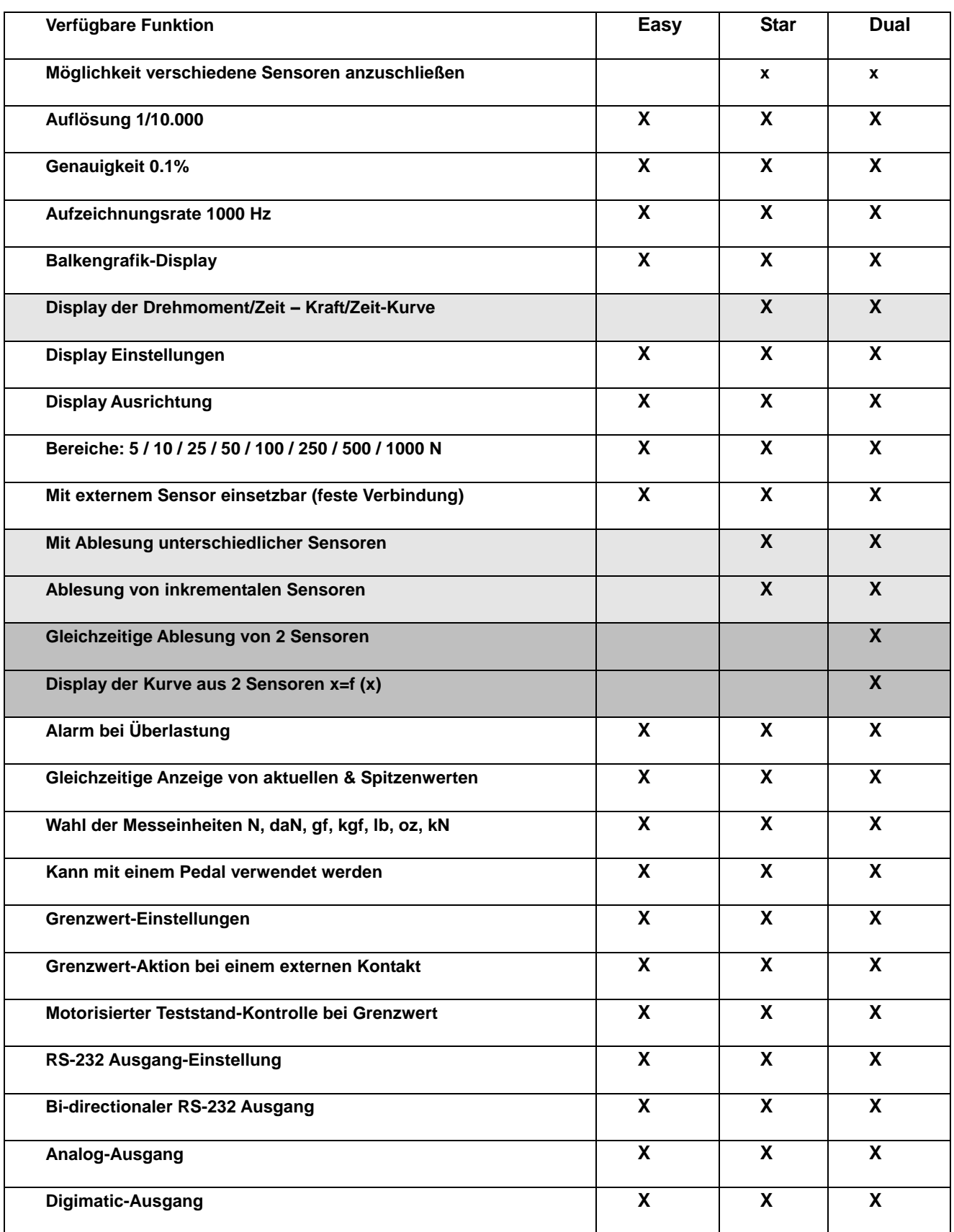

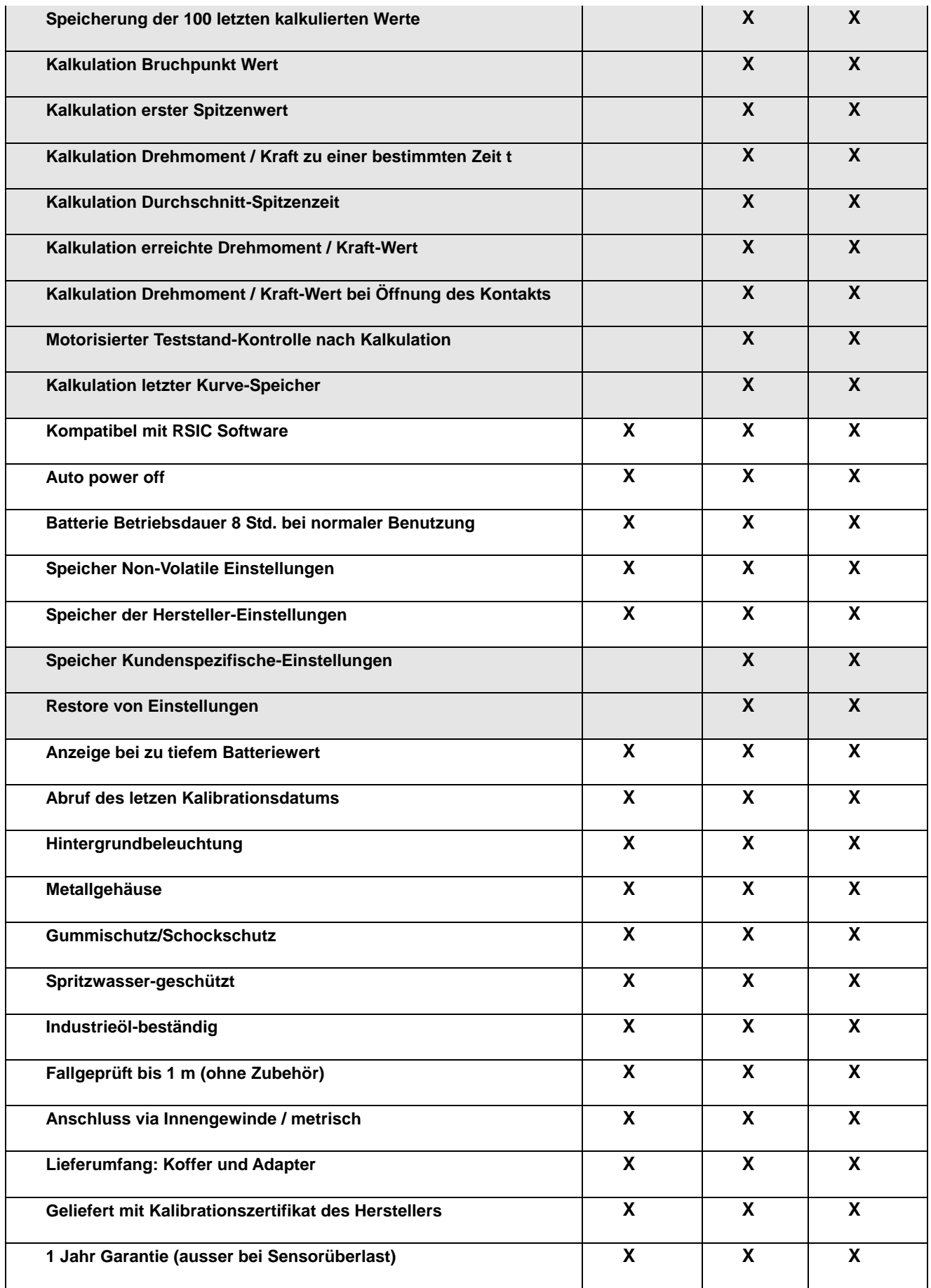

# **Tastenbeschreibung**

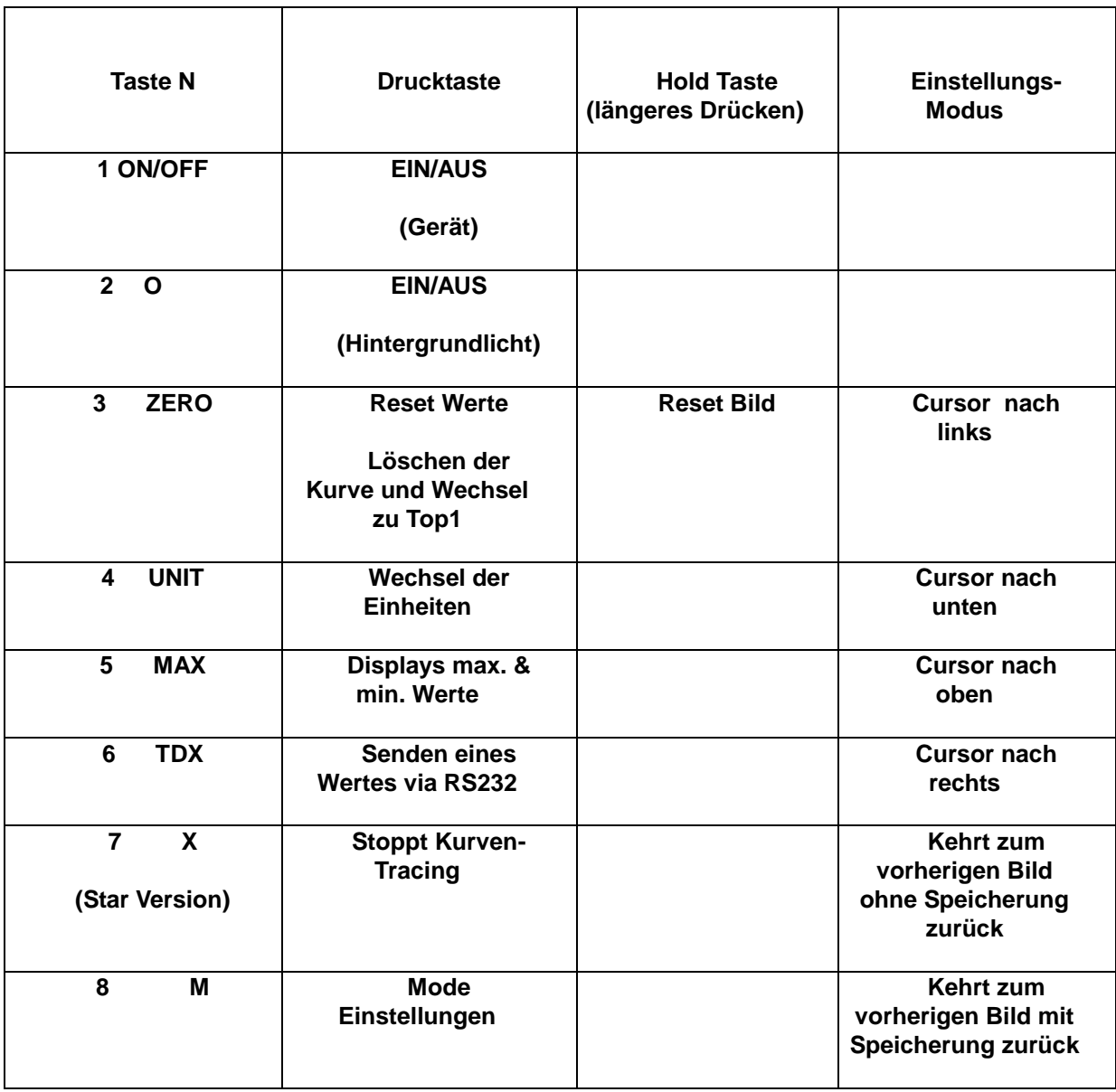

# **Zusätzliches :**

Während das Einstellungen-Bild angezeigt ist: M + X Aktivierung der Hersteller-Einstellungen Während das System-Bild angezeigt ist: M + MAX Anzeige des Diagnostik-Bildes Während das Diagnostik-Bild angezeigt ist:  $M + MAX$  um in das vorgehende Bild zu gehen

### **Fehlermitteilungen**

# **Diagnostik-Bild:**

Dieses Bild wird in 2 Fällen angezeigt:

- Nach dem Erreichen des internen Tests wenn ein kleiner oder größerer Fehler aufgetreten ist
- Im System-Menu wenn M + MAX gedrückt werden

#### **Kleine Defekte:**

- Zu tiefer Batteriewert
- Überschreitung des Kalibrationsdatum

## *Drücken Sie die Taste MAX*

# **Größerer Fehler**

- Der Sensor ist defekt
- Große Anzahl an Überlast-Messungen (>5)
- Interner Fehler

# **Flow Chart**

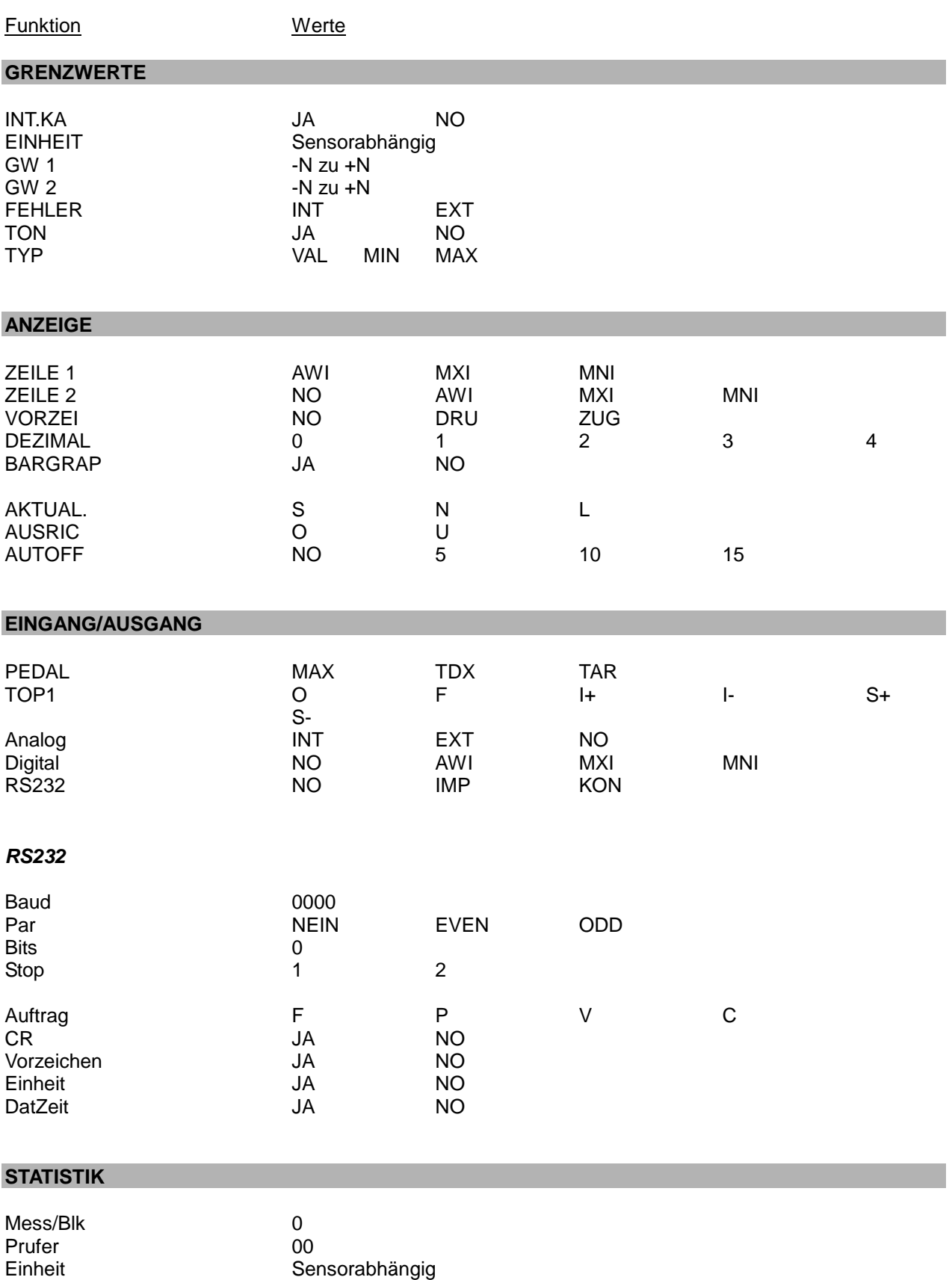

00<br>Sensorabhängig

# **SYSTEMINFO**

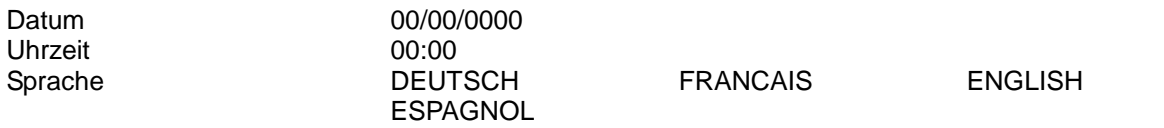

# **Anschluss / Pin Belegung**

# **Details des Anschlusses SudD 15 pin Anschlusses des CENTORS.**

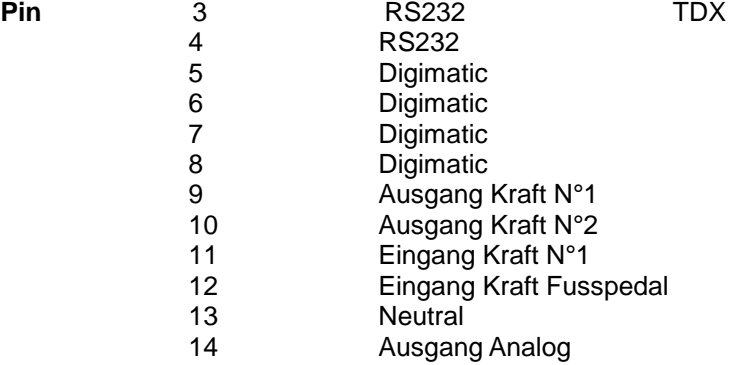